# Séminaire Cr@ns Routage et pare-feu sous Linux avec NFTables et ip

### DsAc

### Jeudi 2 décembre 2021

# 1 Préambule

L'objectif de ce séminaire est de discuter de mise en place d'un pare-feu basique sous Linux. Pour cela, rappelons nous comment votre ordinateur communique avec les autres dans les couches trois et quatre du modèle OSI :

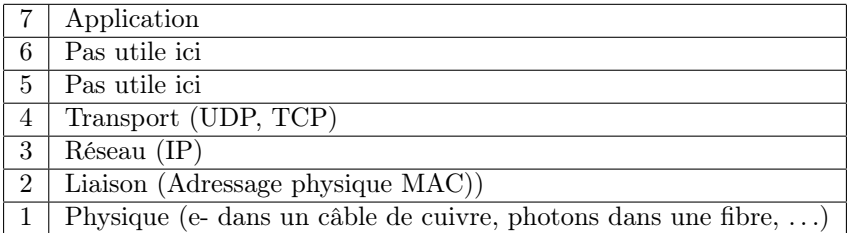

Figure 1 – Modèle OSI simplifié

#### Remarque :

Le TCP et l'UDP sont des protocoles bâtis au-dessus de la couche réseau permettant de transmettre des données sur Internet. Leur détail n'est pas difficile, mais pas nécessaire dans le cadre de ce séminaire. Il est possible de voir le TCP comme une lettre suivie —établissant une connexion stable et conservant l'ordre des envois— et l'UDP comme une carte postale.

Dans la couche IP, les différentes machines d'un réseau sont représentées par des adresses IPs. Lors de ce séminaire, je parlerai d'IPv4, mais le fonctionnement que je présente est valable en IPv6.

Lorsqu'un paquet (couche 4) est envoyé sur Internet, votre machine se pose deux questions :

- 1. Est-ce que je possède l'IP que l'on cherche à joindre ?
- 2. Où transférer le paquet pour le rapprocher de sa destination ?

Pour la plupart de vos machines, cette seconde question se reformule ainsi :

- i Est-ce qu'il s'agit d'une IP du même sous-réseau que moi (auquel cas, je peux l'envoyer au réseau local et elle arrivera sur la bonne machine) ?
- ii Autrement, quelle est la passerelle à utiliser (typiquement la box Internet de votre fournisseur d'accès) ?

Pour visualiser les routes que votre ordinateur connait, n'hésitez pas à regarder la sortie de la commande ip route. Dans mon cas, j'observe :

- $-$  default via 192.168.1.4 dev wlp1s0 proto dhcp metric 600 Cette route m'indique que si aucune route n'est connue pour le paquet traité, il sera envoyé par 192.168.1.4, qui est ici l'adresse de la box fournie par mon FAI.
- 192.168.1.0/24 dev wlp1s0 proto kernel scope link src 192.168.1.124 metric 600

Cette ligne m'indique que lorsque je cherche à joindre une IP contenue dans l'intervalle 192.168.1.0/24, le paquet est envoyé par ma carte wifi —dont l'interface s'appelle wlp1s0— et que la manière de joindre l'appareil est de passer par la couche «link» (couche 2).

La différence entre cet exemple et le cas d'un vrai routeur est le nombre de route. En effet, un routeur possède toutes les routes d'Internet. L'idée est que pour toute adresse, le routeur doit choisir de faire transiter le paquet par son voisin le plus proche de la destination. Ainsi, Internet fonctionne en faisant faire de petits bonds aux paquets, chaque bond rapprochant le paquet de sa destination.

Pour visualiser cela, vous pouvez effectuer un traceroute en utilisant l'utilitaire éponyme ou l'utilitaire mtr (e.g. mtr crans.org).

## Remarque :

Si plusieurs routes sont en conflit, celle qui correspond au préfixe commun le plus long de l'adresse de destination est utilisée. Par exemple, s'il faut router 1.1.1.1 et que nous connaissons des règles pour 1.1.1.0/24 et 1.1.1.0/26, la seconde règle sera appliquée. Si vous avez besoin de plus d'information sur les masques tel que /24, la page Wikipédia intitulée «Sous-réseau» peut vous être utile.

# 2 Présentation des commandes utilisées dans ce séminaire

### 2.1 Présentation de NFTables

#### 2.1.1 Présentation générale

NFTables est un outil permettant de modifier le traitement des paquets réseau par votre noyau et dont le support est présent dans les noyaux Linux modernes. Du point de vue de NFTables, les paquets vus par votre machine suivent le cheminement suivant :

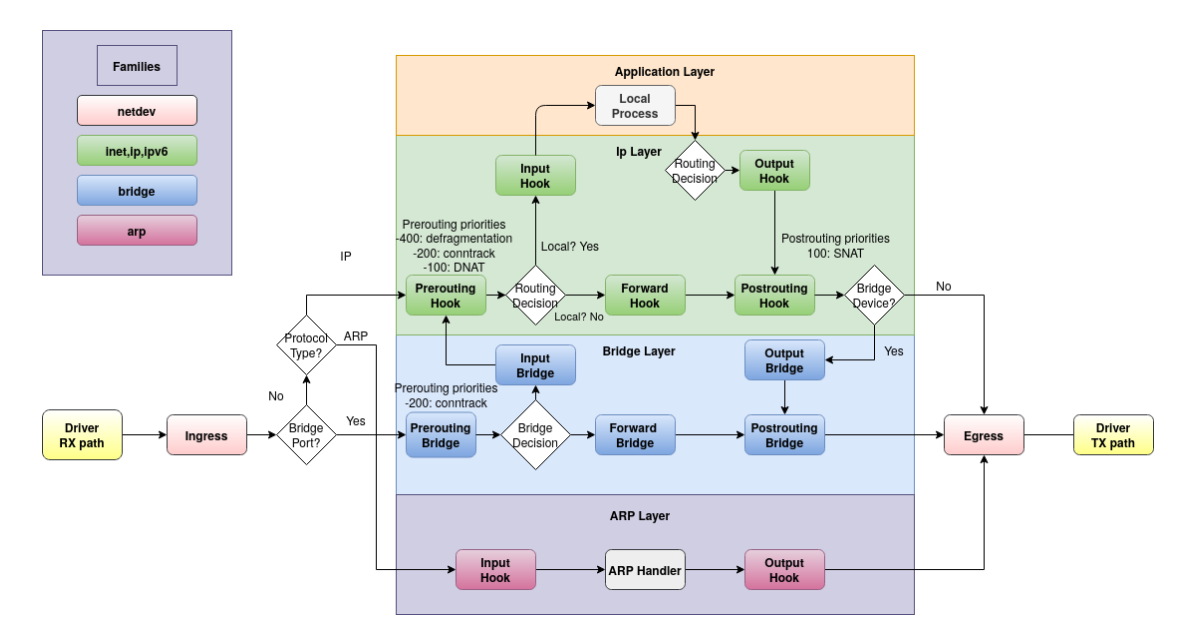

Figure 2 – Traitement des paquets par NFTables

Ce schéma dépasse de loin les objectifs de ce séminaire. Seul l'étage vert (Network Layer) nous intéresse aujourd'hui.

Une version plus précise de ce schéma est :

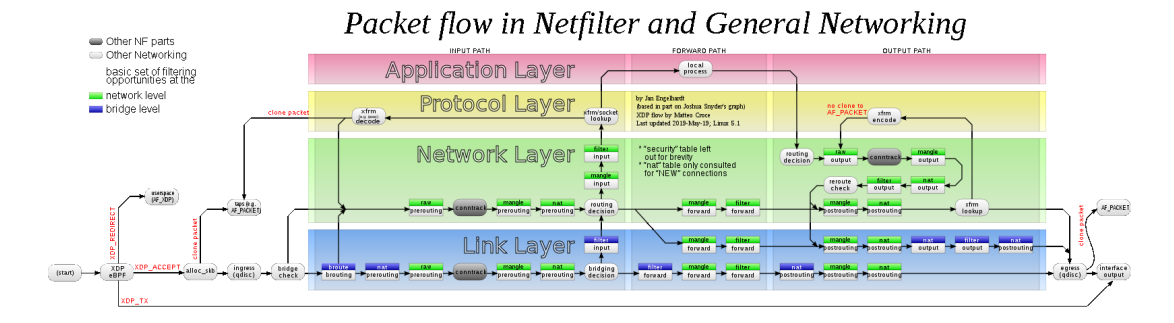

Figure 3 – Traitement des paquets par NFTables

Sur ce schéma, chaque case représente un crochet d'exécution de NFTables, i.e. une étape dans le traitement des paquets. Il en existe de plusieurs sortes :

filter Permet de filtrer les paquets (Cf. section sur le pare-feu)

nat permet de natter les paquets (Cf. section sur le routage)

mangle non utilisé ici (permet notamment de changer les ports des paquets) raw non utilisé ici

### 2.1.2 Structure de NFTables

NFTables examine chaque paquet passant par, sortant de ou arrivant sur votre machine. L'examen des paquets est effectué par application de règles ordonnées dans des tables.

Ainsi, il existe les objets – chacun des objets présentés étant hiérarchiquement inclus dans dans le précédent- — suivants dans le système de NFTables :

- tables Une table est définie pour un type de protocole (ip, ipv6, inet  $^1$  ou encore arp). Chaque table se voit donner un nom.
- chaînes Une chaîne correspond à une case du second graphique précédent, i.e. à un crochet d'exécution de NFTables et à un type de crochet (filter, mangle, nat, raw). Chaque chaîne se voit donner un nom.
- règles Une règle correspond à une succession de tests caractérisant les paquets concernés. Dans une règle peuvent également se trouver certaines actions telles que le comptage des paquets concernés et un verdict lié au paquet.

Un verdict correspond à l'acceptation ou rejet des paquets, ou encore à un saut vers une autre chaîne.

La commande nft permet d'interagir avec NFTables. Il est également possible d'écrire un fichier de configuration complet et de demander à NFTables de le filtrer.

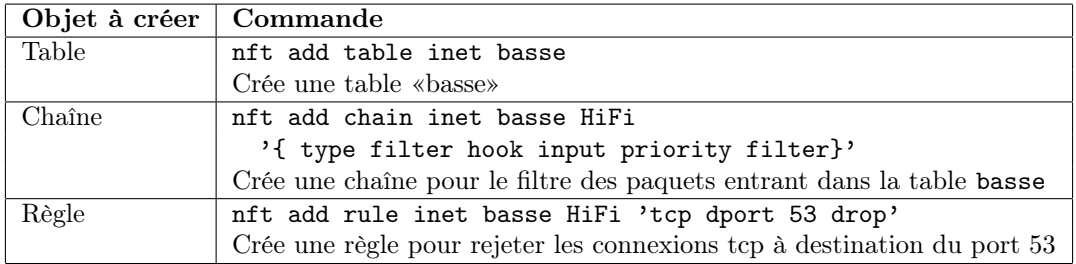

Il est pratique de pouvoir interagir avec NFTables par l'emploi de telles commandes lorsqu'on l'utilise dans des programmes (des interfaces existent en C et Python par exemple). Néanmoins, lorsqu'il s'agit d'une configuration initiale ou d'un pare-feu statique, par exemple dans le cas d'un ordinateur de bureau, il est coutume de placer cette configuration dans un fichier /etc/nftables.conf, et d'activer le service nftables<sup>2</sup>.

```
Pour la configuration précédente, le fichier nftables.conf aurait la forme suivante :
flush ruleset # permet de retirer toute règle préexistante
```

```
#(utile si le fichier est lu plusieurs fois d'affilée)
table basse {
    chain HiFi {
        type filter hook input priority filter;
        tcp dport 53 drop
    }
}
```
Les conditions que l'on peut utiliser dans NFTables sont multiples, le principe général étant de vérifier si un «type» a une certaine «valeur». Par exemple, plus haut, tcp dport est un «type», dont les valeurs sont des entiers sur 16 bits (les ports). Lorsque l'on connait un type,

<sup>1.</sup> inet représente pour NFTables l'union des IPv4 et des IPv6.

<sup>2.</sup> Par exemple, si vous utilisez systemd, «systemctl enable nftables.service», et si vous utilisez runit, «sv enable nftables»

savoir quelles valeurs sont acceptables est possible en observant la sortie de la commande nft describe <type>.

Les principaux tests sont effectués sur :

- Le protocole de couche 4 avec ip protocol (ou meta l4proto si l'on souhaite inclure l'IPv6)
- Les ports de destination (tcp dport en cas de paquets TCP, udp dport, th dport si le protocole de couche 4 n'importe pas)
- Les ports source (tcp sport en cas de paquets TCP, udp sport, th sport si le protocole de couche 4 n'importe pas)
- L'état de la connexion ct state. Les états intéressants sont :
	- $\leftrightarrow$  new pour une nouvelle connexion
	- ,→ established pour une connexion déjà établie (en TCP notamment)
	- $\rightarrow$  related pour un paquet relié à des paquets déjà émis ou reçus (en UDP notamment)

Les actions principales sont :

- counter compte les paquets atteignant ce point de la règle
- accept accepte un paquet (crochet de type filtre)
- drop jette un paquet (crochet de type filtre)

— nat permet d'effectuer des translation d'adresses (crochet de type nat)

#### Remarque :

L'action meta nftrace set 1 permet un débogage détaillé. Il est par la suite possible d'exécuter nft monitor pour voir les en-tête des paquets ciblés par cette action.

Remarque :

NFTables permet d'effectuer bien plus d'autres choses. Il est notamment possible d'utiliser des variables dans un fichier de configuration, de définir des ensembles et des mappings (injections partielles) ou des compteurs nommés. Notons qu'il est possible également d'associer une durée à la présence d'éléments dans un ensemble ou mapping (particulièrement utile dans les cas de blacklist, whitelist ou port knocking).

#### 2.2 Présentation de ip

La commande ip est bien plus simple que nft. Il s'agit d'une commande dont la syntaxe est ip <flags> <sous-commande> <option>. Les <flags> représentent des options générales sur ip, tel que -c permettant de colorer les sorties des commandes.

Les sous commandes comprennent :

link permettant de gérer les interfaces réseau de votre machine

address permettant de gérer les adresses IPs de vos interfaces

route permettant de gérer les routes utilisées par votre noyau

neigh permettant de voir vos voisins (connus de votre noyau)

Tout préfixe du nom d'une sous commande d'ip permet de désigner cette dite sous commande. Par exemple, ip a et ip address désignent toutes deux la même sous commande. Il y a une notion de priorité au sein de sous commandes afin qu'il n'y ait jamais de conflit. Par exemple, ip r désigne ip route et non pas ip rule.

Remarque :

```
Je vous conseille d'utiliser la variable d'environnement COLORFGBG permettant de décrire les
couleurs du texte et d'arrière plan de votre terminal à ip afin de rendre le texte plus simple à
lire, par exemple en exécutant export COLORFGBG="7;0" avant d'exécuter ip. Comparez alors
la sortie de ip -c a avant et après cela. L'alias ip='ip -c' peut également vous aider à y voir
plus clair à l'avenir.
```
Sans argument, une sous commande d'ip permet de voir le statut de la commande associée. Par exemple, ip a permet de lister des informations sur vos interfaces, dont vos adresses ip.

# 3 Pare-feu avec NFTables

Le principe d'un pare-feu est de filtrer les paquets entrant et sortant de votre machine. D'après le schéma donné en présentation, les crochets utilisé pour cet usage sont :

```
— le crochet de filtre en entrée (input, filter)
— le crochet de filtre en sortie (output, filter)
Ainsi, un fichier de configuration de base ressemble à :
flush ruleset
table inet filter {
    chain input {
        type filter hook input priority filter;
        # Règles liées aux paquets entrant.
    }
    chain output {
        type filter hook output priority filter;
        # Règles liées aux paquets sortant.
    }
}
```
Les règles mises en place en général sont :

- Autoriser tout paquet à sortir. Cela présuppose que l'on fait confiance aux applications installées sur la machine
- Autoriser les connexions entrantes liées à des connexions déjà acceptées
- Autoriser les paquets icmp et icmpv6 entrant
- Refuser tous les autres paquet entrant

Remarque :

Par défaut, NFTables accepte tout paquet. Ainsi, si aucune règle ne concerne un crochet, les paquets sont intouchés et tous acceptés.

Ainsi, nous obtenons le pare-feu suivant :

```
flush ruleset
table inet filter {
    chain input {
        type filter hook input priority filter; policy drop;
        ct state { related, established } accept
        meta l4proto { icmp, icmpv6 } accept
    }
}
```
## 4 Routage et NAT avec NFTables et ip

### 4.1 Routage

Le routage consiste à :

- autoriser des paquets à traverser votre machine quand bien même elle n'est ni destinataire ni émettrice de ces derniers,
- choisir où envoyer les paquets transférés par votre machine.

Le choix de la destination où envoyer les paquets est effectué par le noyau. Pour cela, il choisit une route parmi décrites par ip route comme décrit plus haut. Il existe plusieurs protocoles d'échanges de routes entre routeurs, l'un des plus utilisé étant BGP, qui vous sera présenté dans un séminaire ultérieur.

### 4.2 NAT

Il n'y a pas assez d'IPv4 dans le monde. En effet, il n'en existe que  $2^{32} \approx 4$  milliards d'adresses. Pour pallier à cette pénnurie, il est parfois utile de mettre en place des IPs privées ou locales : les mêmes IPs peuvent être utilisées dans plusieurs contextes privés sans conflit. Il faut néanmoins que les paquets puissent sortir de ce réseau interne si les machines doivent aller sur Internet, ou relier deux réseaux privés. Comme les IPs utilisées ne sont pas publiques, il n'est pas possible pour le routeur de transmettre les paquets intouchés. En effet, le serveur distant ne peux pas accéder à l'adresse émettrice du paquet, celle-ci étant privée au réseau de provenance.

Le routeur va modifier l'adresse émettrice A et la remplacer par sa propre adresse IP, laquelle est soit publique, soit accessible par le routeur suivant. Cela est appelé sNAT (abrégé de source Network Address Translation). Lorsque cela est fait, le noyau sait que les réponses doivent être modifiées également : l'adresse de destination doit être changée, de l'adresse du routeur et celle de la machine A.

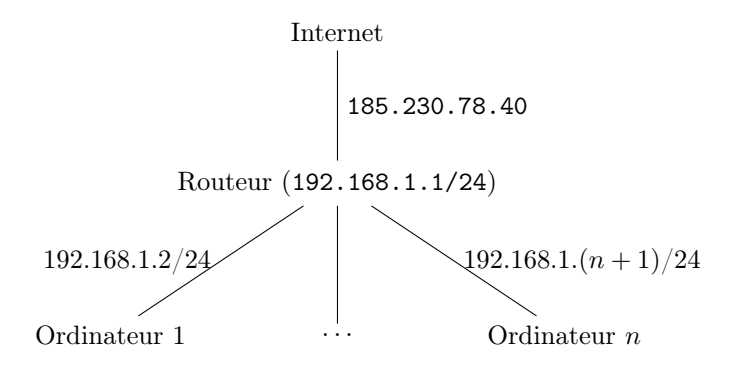

Mise en place du NAT L'idée ici est pour le routeur d'autoriser les redirections de paquets, ajouter les adresses locales et ajouter les routes par défaut des ordinateurs «Ordinateur 1», . . ., «Ordinateur n».

Plus précisément :

- Le routeur autorise la retransmission de paquets par la commande sysctl net.ipv4.ip\_forward=1. Cette commande autorise la retransmission sur toutes les interfaces. Pour un contrôle plus précis, utiliser les commandes sysctl net.ipv4.conf.<interface name>.forwarding=1.
- Le routeur attribue l'adresse 192.168.1.1/24 à son interface liée au réseau privé.
- Attribution des adresses IPs
	- ,→ L'«Ordinateur 1» s'attribue l'adresse 192.168.1.2/24 à l'aide de la commande ip address add 192.168.1.2/24 dev <interface name>
	- $\hookrightarrow$  .
	- $\rightarrow$  L'«Ordinateur n» s'attribue l'adresse 192.168.1. $(n+1)/24$  à l'aide de la commande ip address add 192.168.1. $(n + 1)$  dev <interface name>
- Remarque (non important)
	- ,→ L'«Ordinateur 1» constate l'ajout d'une règle de routage concernant le réseau local à l'aide de la commande ip route
	- $\hookrightarrow$  . . .
	- $\hookrightarrow$ L'«Ordinateur  $n$ » constate l'ajout d'une règle de routage concernant le réseau local à l'aide de la commande ip route
- Attribution des routes : il faut que les paquets sortant du réseau local passent par le routeur
	- ,→ L'«Ordinateur 1» s'attribue une route par défaut par 192.168.1.1 à l'aide de la commande ip route add default via 192.168.1.1  $\hookrightarrow$  ...
	- ,→ L'«Ordinateur n» s'attribue une route par défaut par 192.168.1.1 à l'aide de la commande ip route add default via 192.168.1.1
- Permettre de natter les paquets en sortie de la machine à l'aide du morceau de configuration suivante dans NFTables :

```
table ip nat {
    chain postrouting {
        type nat hook postrouting priority srcnat;
        ip saddr 192.168.1.0/24 snat to 185.230.78.40
    }
```

```
Remarque :
```
}

snat to 185.230.78.40 peut être remplacé par masquerade, qui est un raccourci de NFTables pour dire «change l'IP source de ce paquet en une IP de l'interface de sortie correspondant à ce paquet, i.e. l'interface de sortie du routeur».

# 5 Correction des Travaux Pratiques

## 5.1 TP0 : Écrivez un pare-feu pour votre machine

Correction : Cf. plus haut.

### 5.2 TP1 : Partage de connexion Internet

### 5.3 Sujet

Ce TP est dessiné pour deux personnes A et B ou plus :

- 1. A conserve un accès à Internet, mais B coupe la sienne
- 2. A etB placent un câble Ethernet (RJ-45) entre leurs machines (des adaptateurs USB RJ-45 peuvent être utilisés)
- 3. A dit à B quelle IP s'attribuer et lui donne accès à Internet

Remarque :

Il est possible que B ait des difficultés à résoudre les noms de domaines. Si cela arrive, il faut que B récupère le contenu de /etc/resolv.conf de A et le place dans son fichier du même nom.

#### 5.3.1 Mise en place (si vous êtes seul)

Si vous lisez seul ce fichier, le script TP1.sh vous permet d'émuler un camarade, vous permettant d'effectuer ce TP. Pour cela, veuillez suivre les étapes suivantes :

- 1. ouvrir un tmux en nommant la session  $TP1<sup>3</sup>$ ,
- 2. executer le fichier TP1.sh,

Dans le tmux, une fenêtre nommée «routeur» (resp. «client») représente la configuration de votre machine (resp. de votre camarade). Vous pouvez ainsi effectuer le TP seul. Chaque fenêtre est séparée en cinq sections :

haut-gauche Vue de votre configuration NFTables auto réactualisée

bas-gauche Shell bash en mode root

haut-droite Une vue de vos adresses IPs auto réactualisée

milieu-droite Une vue de vos routes auto réactualisée

bas-droite Une vue de vos voisins auto réactualisée

Vous pouvez effectuer le TP dans le tmux.

Une fois terminé, fermez le tmux et lancez le script unTP1.sh qui retirera le nom d'espace réseau temporaire créé pour représenter le client.

Correction : exécuter le script TP1\_correction.sh qui écrira les lignes de commandes nécessaire dans les fenêtres du tmux. Vous pourrez alors vous rendre dans le tmux et observer ce qui a été modifié.

#### 5.4 TP2 : Partage de connexion Internet en cascade

### 5.4.1 Sujet

Ce TP est prévu pour quatre personnes R1, r2, c1 etc2.

L'objet de ce TP est d'aller un cran plus loin que le simple partage de connexion et permet de s'interroger plus sérieusement sur le chemin pris par les paquets i.e. le routage.

L'objectif est que :

- R1 partage sa connexion Internet avec  $c1$  et r2,
- $-$  r2 partage sa connexion Internet avec  $c2$ ,
- Que c1 et R1 soient capable de pinger c2 (seul R1 doit adapter sa configuration).

#### 5.4.2 Mise en place (si vous êtes seul)

Si vous lisez seul ce fichier, le script TP2.sh vous permet d'émuler un camarade, vous permettant d'effectuer ce TP. Pour cela, veuillez suivre les étapes suivantes :

1. ouvrir un tmux en nommant la session  $TP2<sup>4</sup>$ ,

2. executer le fichier TP2.sh,

<sup>3.</sup> tmux new-session -s TP1 vous permet de lancer un tel tmux

<sup>4.</sup> tmux new-session -s TP2 vous permet de lanceer un tel tmux

Dans le tmux, vous trouverez les fenêtres suivantes :

- R1 représentant la machine ayant l'accès direct à Internet
- c1 Représentant un client de R1, lequel lui fournira Internet
- r2 représentant le second routeur, client de R1
- c2 représentant un client de r2, lequel lui fournira Internet

Chaque fenêtre est séparée en cinq sections :

haut-gauche Vue de votre configuration NFTables auto-réactualisée

bas-gauche Shell bash en mode root

haut-droite Une vue de vos adresses IPs auto-réactualisée

milieu-droite Une vue de vos routes auto-réactualisée

bas-droite Une vue de vos voisins auto-réactualisée

Vous pouvez effectuer le TP dans ce tmux.

Une fois terminé, fermez le tmux et lancez le script unTP2.sh qui retirera le nom d'espace réseau temporaire créé pour représenter les clients.

Correction : exécuter le script TP2\_correction.sh qui écrira les lignes de commandes nécessaire dans les fenêtres du tmux. Vous pourrez alors vous rendre dans le tmux et observer ce qui a été modifié.